**بسمه تعالی**

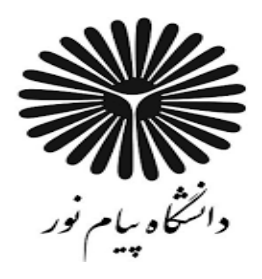

**مرکز اهــواز**

# **دستور کار آزمایشگاه کنترل خطی**

### **آزمایشگاه سیستم های کنترل خطی**

## **جلسه اول**

## **-1 مقدمه ای بر سیستم های کنترل خطی**

کنترل یعنی تنظیم ,هدایت,فرمان دادن یا اداره کردن. یک سیستم, یک مجموعه ,یک گروه یا یک ترکیب از اجزاء مختلف می باشد. یک سیستم کنترل ارتباط و اتصال اجزایی است.که پیکربندی یک سیستم خاص را جهت ایجاد یک پاسخ سیستمی مناسب,تشکیل می دهند.

به منظور شناسایی یا تعریف یک سیستم کنترل, ازدو عبارت ورودی و خروجی بهره می بریم:

**ورودی :** عبارت است از تحریک یا دستوری که به سیستم کنترل اعمال می شود

ورودی ها می توانند متغییرهای فیزیکی ,ویا سیگنالهایی نظیر سیگنال مرجع یا متغییر های دلخواهی باشند که می خواهیم در خروجی سیستم کنترل آن ها را داشته باشیم.

**خروجی** ,:پاسخ عملی حاصل از یک سیستم کنترل می باشد.خروجی می تواند برابر همان ورودی اعمال شده باشد و یا برابر آن نباشد. سیستم های کنترل می تواند بیش از یک ورودی یا خروجی داشته باشند.

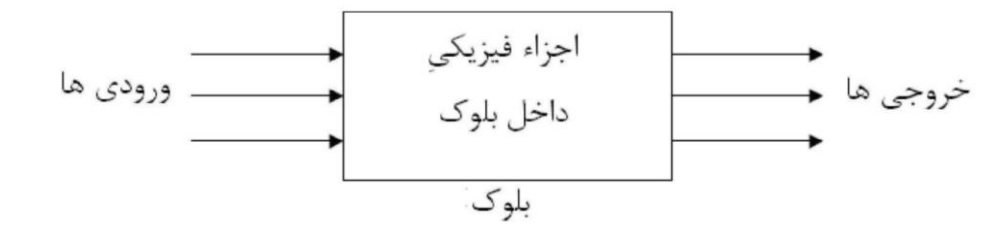

**برخی تعاریف:**

**بلوک** : یک بلوک,مجموعه ای از عناصری است که می توانند با ویژگیهای مشترکی که توسط رابطه بین ورودی /خروجی تشریح می شود,باهم تشکیل یک گروه می دهند.یک بلوک دیاگرام,یک نمایش تصویری ساده از رابطه علت ومعلولی بین ورودیها و خروجی های یک سیستم فیزیکی است.

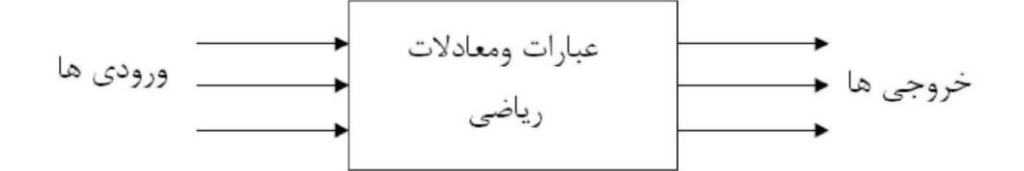

<mark>تابع تبدیل:</mark> تابع تبدیل ,خصوصیتی است که فقط به اجزاء سازنده سیستم بستگی دارد,و به ورودی ها (تحریک) و شرایط اولیه وابسته نیست.تابع تبدیل یک سیستم (یا یک بلوک)که به صورت نسبت خروجی به ورودی تعریف می شود.

**حلقه** :حلقه,مسیری است که ابتدا و انتهای آن روی یک گره قرار داشته باشد واز هیچ کدام از دیگر گره های مسیر پیشرو بیش از یک بار عبور نشده

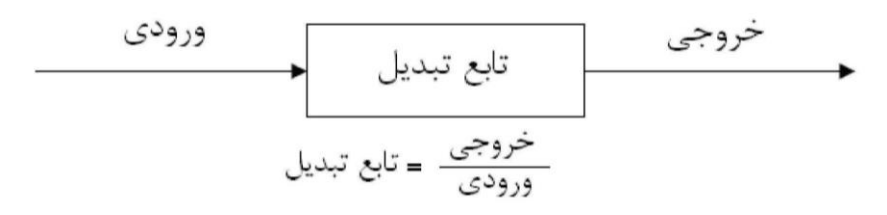

**مسیر**: مجموعه ای از شاخه های متوالی پیوسته ای است که هم جهت هستند.

باشد..

**فیدبک:** فیدبک به مفهوم "بازگرداندن بخشی از خروجی یک سیستم و ترکیب آن باورودی به منظور کنترل خروجی" می باشد.

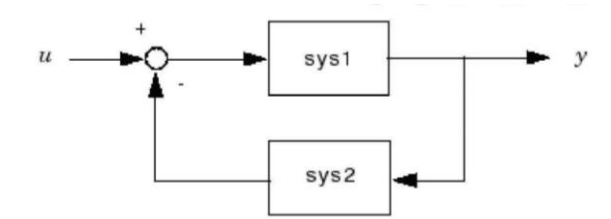

**مسیر فیدبک:** مسیرفیدبک,مسیر انتقال برگشتی از خروجی کنترل شده به نقطه جمع می باشد. **فیدبک منفی:** اگر عالمت فیدبک در نقطه جمع )نقطه تجمیع(,منفی)تفریق(باشد,فیدبک منفی داریم. **فیدبک مثبت**: اگر عالمت فیدبک در نقطه جمع )نقطه تجمیع(,جمع باشد,فیدبک مثبت داریم. **فیدبک واحد**: اتصال خروجی به نقطه جمع بدون حضور خروجی مبدل را فیدبک واحد گویند.

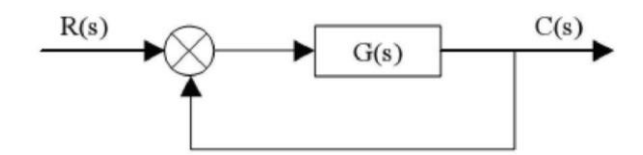

--------------------------------------------------------------------------------------------------------------------

## **-2 آشنایی با نرم افزارMATLAB**

محیط اصلی این نرم افزار به صورت زیر است:

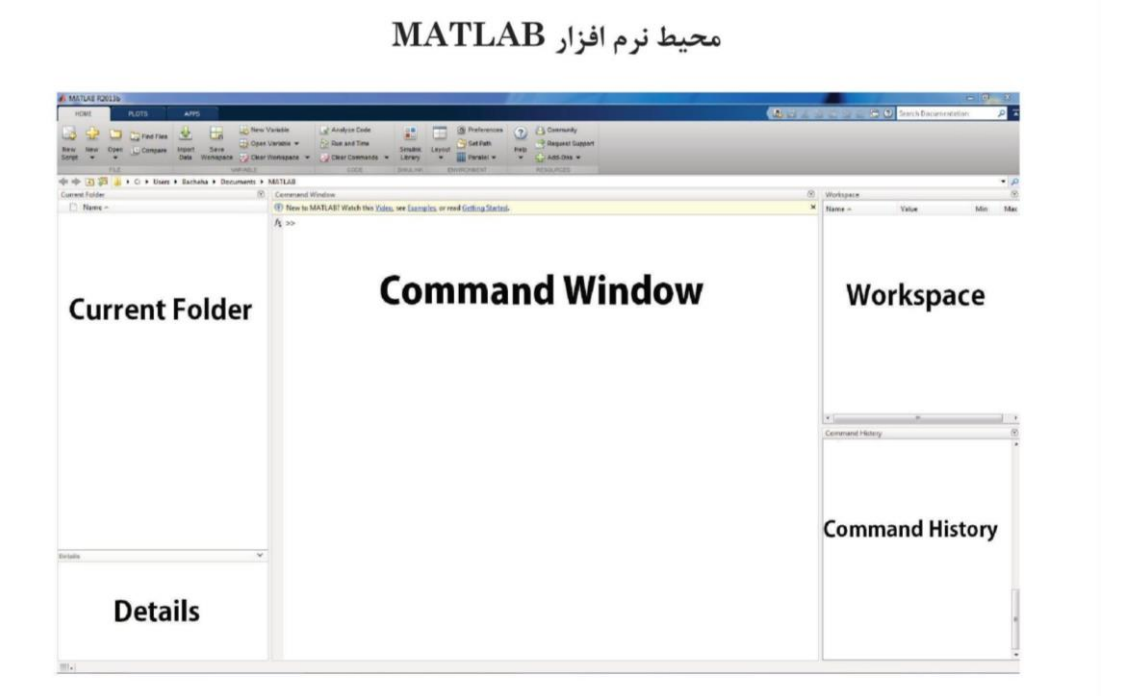

**Window Command:** برای وارد کردن دستورات و اطالعات به منظور نمایش محاسبات، نمودارها و گراف ها مورد استفاده قرار می گیرد.

**\* این قسمت مهمترین بخش از نرم افار است و دستورات مورد نیاز در این قسمت باید نوشته شود**

**Folder Current:** مشاهده پوشه ها و file-m ها

## **:Workspace**

- -1مشاهده متغییرهای برنامه
- -2با کلیک روی هر متغییر در این پنجره می توان مقدار آن متغیر را در پنجره Editor Array مشاهده کرد.

**History Command:** دستورات قبلی در آن ذخیره می شود**.** پس از تایپ آن در Window Command کلید ا فشار می دهیم. Fnter

**نکات مهم در کدنویسی در نرم افزار MATLAB**:

- دستورات نسبت به حروف کوچک و بزرگ حساس اند.
- همه دستورات و متغیرها باید با حروف شروع شوند نه اعداد
- نام متغیرها میتواند ترکیبی از حروف و اعداد باشد اما از نامهایی که برای دستورات بکار برده شده است نمی توان استفاده نمود.
	- برای تایپ دستورات تماما از حروف کوچک استفاده می شود.
- نقطه ویرگول) Semicolon) : اگر در آخر یک دستور نقطه ویرگول);( تایپ شود، خروجی دستور نشان داده نخواهد شد.
	- دستورclc : تایپ دستورclc و فشردن کلید Enter پنجره window command را پاک خواهد کرد.به محض اجرای دستور clc پنجره پاک شدن نمایش داده خواهد شد.
	- دستورclear: تایپ دستور clear و فشردن کلید Enter پنجره Workspace( که شامل متغیرها است(را پاک خواهد کرد. به محض اجرای دستور clear پنجره پاک شده نمایش داده خواهد شد.

## **-3کار عملی : تعریف تابع تبدیل یک سیستم کنترلی در نرم افزار**

تابع تبدیل یک سیستم به صورت یک کسر تعریف می شود که یک چندجمله ای در صورت و یک چندجمله ای در مخرج دارد و ریشه های صورت ورشه های مخرج به ترتیب قطب و صفرهای تابع تبدیل هستند:

$$
H(S) = \frac{b_{\cdot s}n_{+b_{\cdot s}n_{-1}+\cdots+m_{n-s}+bn_{n}}}{a_{\cdot s}m_{+a_{\cdot s}m_{-1}+\cdots+m_{n-s}+a_{m}}}
$$

- و  $b_1$  و ...و  $b_n$  ضرایب صورت هستند  $b_1$ .
- $a_0$  و  $a_1$  و ...و  $a_m$  ضرایب مخرج هستند

برای تعریف تابع تبدیل با استفاده از نرم افزار مطلب از دستور **tf** استفاده می شود :

#### g=tf(num ,den)

که num نام ماتریس ضرایب صورت den نام ماتریس ضرایب مخرج است. ) دهر نام دیگری برای این ماتریس ها می توان انتخاب نمود)

مثال-1 با استفاده از نرم افزار مطلب تابع تبدیل زیر را بدست آورید:

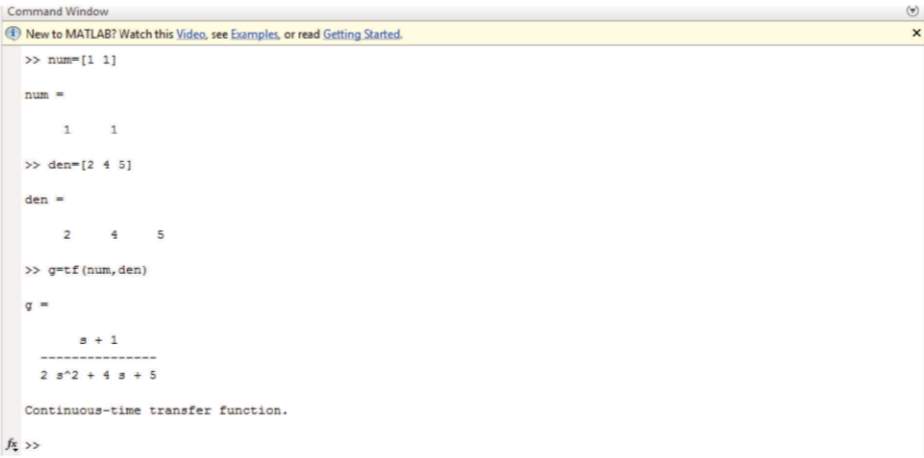

**مثال2 -** با استفاده از نرم افزار مطلب تابع تبدیل زیر را بدست آورید:

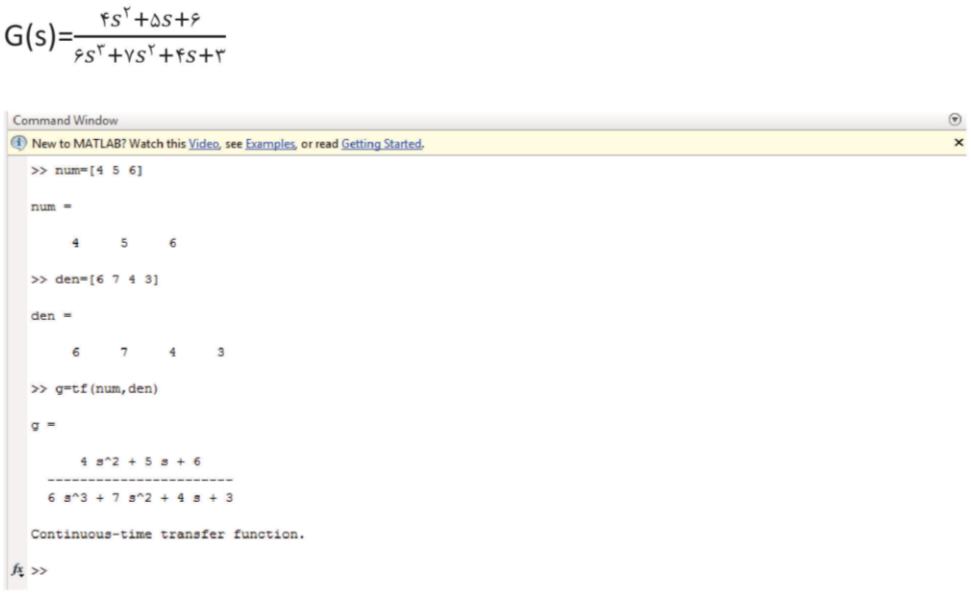

تم**رین**- تابع تبدیلی بویسید که دو قطب مزدوج در مبدا یک قطب در ۳- و دو صفر در ۱- و ۲- داشته باشد.